*E-ISSN : 2623 - 1247* 

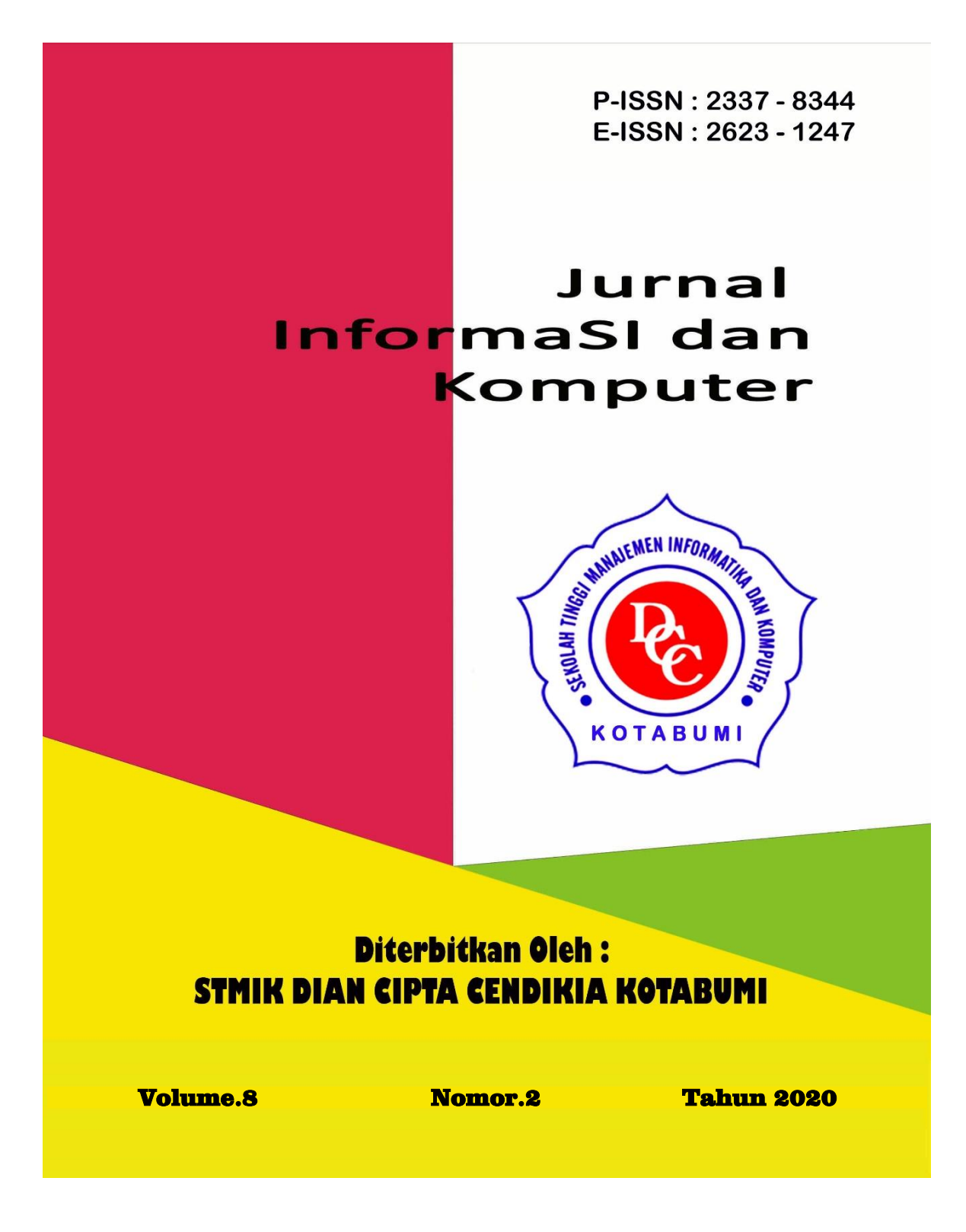

# **Penerbit: STMIK DIAN CIPTA CENDIKIA KOTABUMI**

Bekerjasama dengan LPPM STMIK DCC Kotabumi Hak atas naskah/tulisan tetap berada pada penulis, isi diluar tanggung jawab **Penerbit dan Dewan Penyunting** 

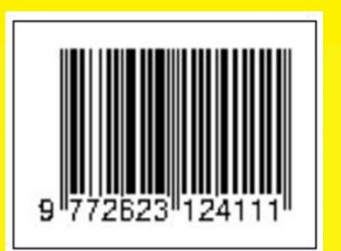

#### **PENGANTAR REDAKSI**

Puji syukur dipanjatkan kehadirat Tuhan Yang Maha Esa, atas karunia dan limpahan rahmatNYA jualah Jurnal Informatika dan komputer (InfoKom) STMIK Dian Cipta Cendikia Kotabumi ini dapat terwujud.Jurnal Informatika dan Komputer (InfoKom) yang terbit dua (2) kali dalam setahun ini merupakan suatu wadah untuk penyebar luasan hasil-hasil penelitian, studi pustaka, karya ilmiah yangberkaitan dengan Informatika dan Komputer khususnya bagi dosen-dosen STMIK Dian Cipta Cendikia Kotabumi serta umumnya para cendikiawan, praktisi, peneliti ilmu Informatika dan Komputer.

Harapan, dengan diterbitkannya Jurnal Informatika dan Komputer (InfoKom) ini sebagai salah satu bentuk sumbangan pemikiran dalam pengembangan ilmu informatika dan komputer yang berkaitan dengan kajian-kajian di bidang tekhnologi Informatik, Komunikasi Data dan Jaringan Komputer, perancangan dan Rekayasa Perangkat Lunak, serta ilmu-ilmu yang terkait dengan bidang Informatika dan Komputer lainnya.

Berkenaan dengan harapan tersebut, kepada para peneliti, dosen dan praktisi yang memiliki hasil-hasil penelitian, kajian pustaka, karya ilmiah dalam bidang tersebut diatas, dengan bangga redaksi Jurnal Informatika dan Komputer (JIK) menerima naskah ringkasan untuk dimuat pada jurnal Informatika dan Komputer (InfoKom) STMIK Dian Cipta Cendikia Kotabumi dengan berpedoman pada penulisan naskah jurnal sebagaimana dilampirkan pada halaman belakang (Bagian kulit dalam) buku jurnal ini.

Mutu dari suatu jurnal ilmiah tidak hanya ditentukan oleh para pengelolanya saja, tetapi para penulis dan pembaca jualah yang mempunyai peranan besar dalam meningkatkan mutu jurnal Informatika dan Komputer ini. Merujuk pada realita ini kamu sangat mengharapkan peran aktif dari peneliti untuk bersama-sama menjaga dan memelihara keberlangsungan dari jurnal Informatika dan Komputer STMIK Dian Cipta Cendikia Kotabumi ini. Yang juga tidak kalah pentingnya dari partisipasi tersebut diatas, adalah saran dan kritik yang membangun dari pembaca yang budiman agar kiranya dapat disampaikan langsung kepada redaksi JIK. Saran dan kritik yang membangun akan dijadikan masukan dan pertimbangan yang sangat berarti guna peningkatan mutu dan kualitas Jurnal Informatika dan Komputer STMIK Dian Cipta Cendikia Kotabumi.

Tak lupa diucapkan terima kasih yang tak terhingga atas perhatian dan kerjasama dari semua pihak yang tak dapat disebutkan satu persatu hingga dapat diterbitkan nya Jurnal Informatika dan Komputer (InfoKom) STMIK Dian Cipta Cendikia Kotabumi. Semoga apa yang telah diperbuat untuk kebaikan akan menjadi amal ibadah, amin.

Kotabumi, 25 Oktober 2020 Dewan Redaksi

## **JURNAL INFORMASI DAN KOMPUTER Volume 8 Nomor 2 Oktober 2020**

Jurnal Informasi dan Komputer merupakan Sarana informasi ilmu pengetahuan, Tekhnologi dan Komunikasi yang berupa hasil penelitian, tulisan ilmiah, Ataupun studi pustaka. Jurnal ini terbit dua kali setahun pada bulan April dan Oktober. Berisi hasil penelitian ilmiah di bidang informatika yang bertujuan untuk menghubungkan adanya kesenjangan antar kemajuan teknologi dan hasil penelitian. Jurnal ini di terbitkan pertama kali pada tahun 2013.

## **Penanggung Jawab:**

Ketua STMIK Dian Cipta Cendikia Kotabumi

## **Pembina:**

Ketua STMIK Dian Cipta Cendikia Kotabumi Ketua Lembaga Penelitian STMIK Dian Cipta Cendikia Kotabumi

## **Pimpinan Redaksi**

Dwi Marisa Efendi,.S.Kom.,M.Ti

## **Redaksi pelaksana**

Rustam,.S.Kom,.M.Ti (STMIK Dian Cipta Cendikia Kotabumi) Nurmayanti M.Kom (STMIK Dian Cipta Cendikia Kotabumi) Sukatmi,.S.Kom., M.Kom (AMIK DCC Bandar Lampung) Sampurna Dadi Riskiono,M.Kom (Universitas Teknokrat Indonesia) Ifo Wahyu Pratama,S.Kom.,M.Ti(AMIK MASTER Lampung)

## **Mitra Bestari**

Merri Parida.,M.Kom (STMIK Dian Cipta Cendikia Kotabumi) Amarudin,S.Kom.,M.Eng (Universitas Teknokrat Indonesia) Didi Susianto.,S.T.,M.Kom (AMIK DCC Bandar Lampung) Alhibarsyah.,S.T.,M.Kom (Stmik Tunas Bangsa Bandar Lampung) Kemal Farouq Mauladi .,S.Kom.,M.Kom (Universitas Islam Lamongan) Agus Setiawan S.Pd.,M.Eng (Universitas Muhammadiyah Lamongan)

**Penerbit :** STMIK Dian Cipta Cendikia Kotabumi Bekerja Sama Dengan LPPM STMIK Dian Cipta Cendikia Kotabumi.

## **Alamat Redaksi/Penerbit:**

Jl. Negara No. 3 Candimas Kotabumi Lampung Utara No Telpon/Fax 0724 23003 Email : [lppm-stmik@dcc.ac.id](mailto:lppm-stmik@dcc.ac.id)

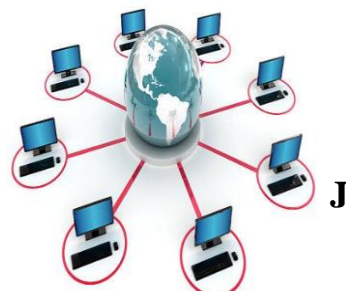

# **JURNAL INFORMASI DAN KOMPUTER VOL. 8 NO. 1 THN. 2020**

# **DAFTAR ISI**

## **Halaman**

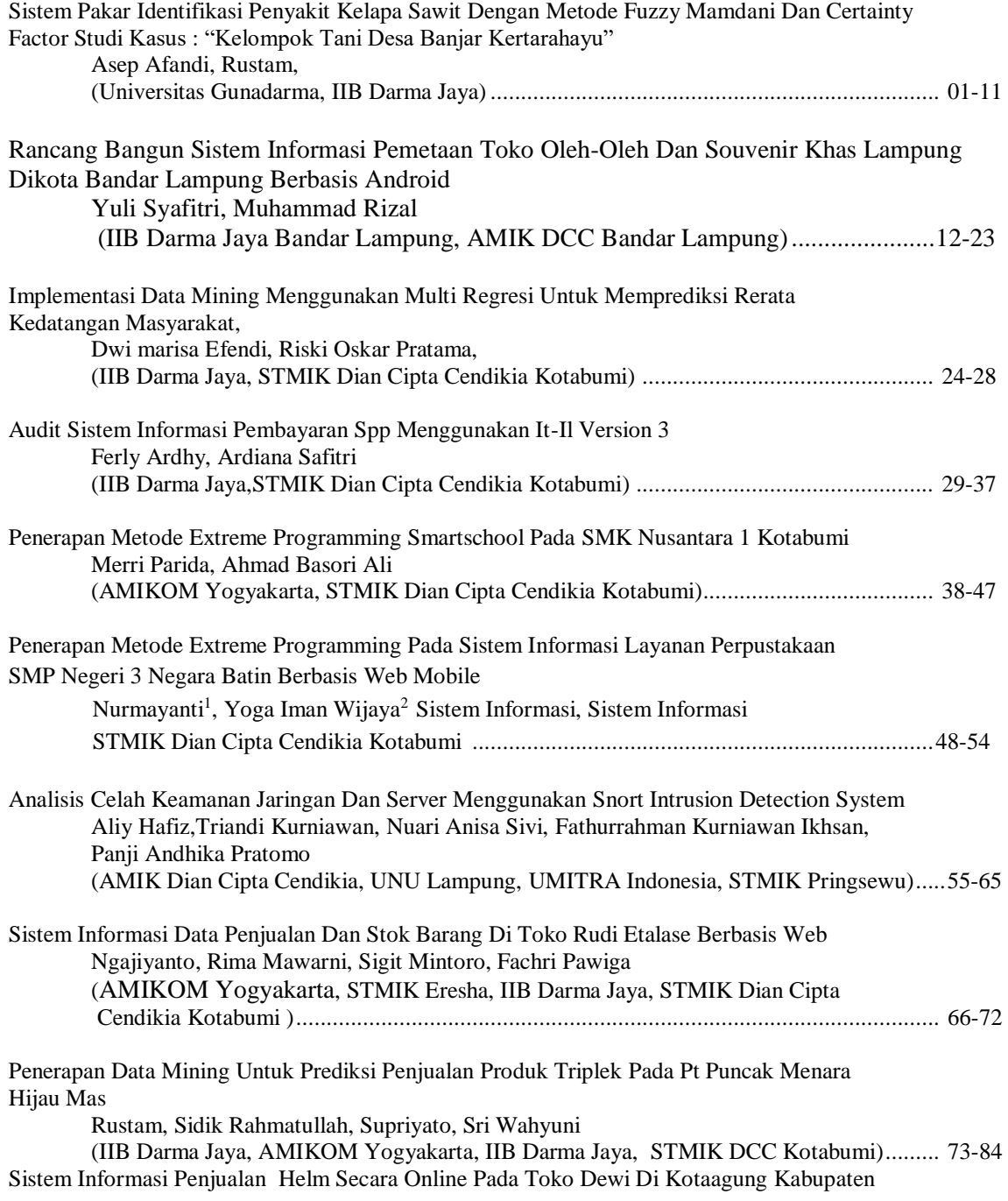

Tanggamus (Studi Kasus Toko Dewi Kotaagung)

Rima Mawarni, Dewi Triyanti, Dewi Zaurati, S.Kom (STMIK Eresha , IIB Darma Jaya, AMIK Dian Cipta Cendikia Pringsewu)..........................85-90

## **PENERAPAN METODE EXTREME PROGRAMMING SMARTSCHOOL PADA SMK NUSANTARA 1 KOTABUMI**

Merri Parida<sup>1</sup>, Ahmad Basori Ali<sup>2</sup> Sistem Informasi<sup>1</sup>, Sistem Informasi<sup>2</sup> STMIK Dian Cipta Cendikia Kotabumi<sup>12</sup> Jl. Negara no. 03 Candimas Kotabumi Lampung Utara Kodepos.34581 E-mail: merri.parida@dcc.ac.id<sup>1</sup>,ahmadbasoriali1234@gmail.com<sup>2</sup>

#### **ABSTRAK**

Proses belajar-mengajar yang sedang berjalan pada sekolah SMK Nusantara 1 Kotabumi masih bersifat konvensional yaitu guru menyampaikan materi pelajaran, tugas, kuis, pengumpulan tugas di kelas dan setiap mata pelajaran hanya dilakukan beberapa kali pertemuan seminggu dengan waktu yang terbatas. Tujuan penelitian ini adalah penerapan metode *extreme programming smartschool* pada SMK Nusantara 1 Kotabumi untuk mengatasi berbagai persoalan yang dihadapi oleh sekolah SMK Nusantara 1 Kotabumi.

Rancang bangun *software smartschool* pada SMK Nusantara 1 Kotabumi menggunakan metode *extreme programming* yang meliputi empat tahapan yaitu: (1) *planning* (perencanaan); (2) *design* (perancangan); (3) *coding* (pengkodean); dan (4) *testing* (pengujian). Desain sistem *smartschool* menggunakan bahasa pemodelan berorientasi objek yaitu UML (*Unified Modeling Language*).

Hasil penelitian ini adalah terciptanya model sistem pembelajaran online sehingga interaksi antara guru dan siswa dapat dilakukan kapanpun dan dimanapun untuk meningkatkan kualitas pendidikan dan mempercepat penyampaian informasi kepada siswa dan orang tua siswa tentang perkembangan dan capaian setiap siswa. Hal ini dapat mendukung pembelajaran di sekolah dan menciptakan budaya/lingkungan belajar yang efektif dan efisien serta *paperless*.

**Kata kunci :** *Extreme Programming, UML, PHP*

#### *ABSTRACT*

*The teaching and learning process that is currently running at SMK Nusantara 1 Kotabumi is still conventional, namely the teacher delivers subject matter, assignments, quizzes, collection of assignments in class and each subject is only held a few meetings a week with limited time. The purpose of this study is the application of the extreme smart school programming method at SMK Nusantara 1 Kotabumi to overcome various problems faced by the SMK Nusantara 1 Kotabumi. The design of smart school software at SMK Nusantara 1 Kotabumi uses the extreme programming method which includes four stages, namely: (1) planning; (2) design (design); (3) coding (coding); and (4) testing (testing). The smart school system design uses an object-oriented modeling language, namely UML (Unified Modeling Language). The results of this study are the creation of an online learning system model so that the interaction between teachers and students can be done anytime and anywhere to improve the quality of education and accelerate the delivery of information to students and parents about the development and achievements of each student. This can support learning in schools and create an effective and efficient and paperless learning culture / environment.*

**38 | S T M I K D i a n C i p t a C e n d i k i a K o t a b u m i**

*Keyword: Extreme Programming, UML, PHP*

#### **1. PENDAHULUAN**

Perkembangan teknologi informasi saat ini sangat pesat dan telah menjadi kebutuhan untuk meningkatkan kualitas, efisiensi dan efektifitas pada dunia pendidikan menuju *smartschoo*l. Hal ini sangat penting manfaatnya dan dapat meningkatkan mutu pendidikan dan sistem pengelolaan administrasi akademik sekolah SMK Nusantara 1 Kotabumi. SMK Nusantara 1 Kotabumi dengan alamat Jalan Raya Kotabumi – Ketapang Km.08 Kotabumi Utara adalah<sup>1</sup> salah satu SMK swasta di Lampung Utara yang cukup maju dan terus berkembang dengan jumlah siswa 286 orang yang dibagi ke dalam 12 kelas. Kelas sepuluh terdiri dari 4 kelas dengan jumlah siswa 97, kelas sebelas terdiri dari 4 kelas dengan jumlah siswa 93, dan kelas duabelas terdiri dari 4 kelas dengan jumlah siswa 96.

Proses belajar-mengajar yang sedang berjalan saat ini masih konvensional yaitu guru menyampaikan materi pelajaran, memberikan tugas, kuis dan hal lain yang berhubungan dengan proses belajar mengajar hanya dilakukan di sekolah. Apabila ada guru yang berhalangan untuk mengajar maka proses belajar mengajar tidak terlaksana. Sering kali siswa 286 dituntut mandiri dalam mencari materi-materi dan tugas rumah yang dibutuhkan untuk menunjang kegiatan belajar.

Berdasarkan uraian diatas, pentingnya proses belajarmengajar dan informasi perlu disadari oleh pelaku‐ pelaku pendidikan dalam hal ini tenaga pendidik dan kependidikan senantiasa berupaya mengupdate kompetensi mereka, solusinya yaitu dengan pemanfaatan website, karena dianggap media yang sangat interaktif, media yang sangat dinamis untuk menambah wawasan sekaligus untuk eksistensi diri. Penulis mencoba memberikan masukan terhadap permasalahan yang didapat oleh SMK Nusantara 1 Kotabumi dengan mengajukan penelitian yang berjudul Penerapan Metode *Extreme Programming Smartschool* Pada SMK Nusantara 1 Kotabumi.

Menurut Hall sistem informasi adalah sebuah aturan formal dimana data di pisahkan, di proses menjadi informasi dan di berikan kepada pemakai. (Abdul Kadir :2014:9).

Menurut Wilkinson sistem informasi adalah kerangka kerja yang mengkoordinasikan sumber daya untuk mengubah masukan menjadi keluaran informasi guna mencapai sasaran - sasaran perusahaan. (Abdul Kadir :2014:9).[1]

#### **1. METODELOGI PENELITIAN**

#### **2.1 Metode Pengembangan sistem**

Dalam pengembangan perangkat lunak terdapat beberapa pendekatan atau metode yang digunakan, dalam penelitian ini metode yang digunakan adalah *Extreme Programming* (XP) untuk penerapan metode *extreme programming*  smartschool pada SMK Nusantara 1 Kotabumi . *Extreme Programming* (XP) merupakan sebuah proses rekayasa perangkat lunak yang cenderung menggunakan pendekatan berorientasi objek dan sasaran dari metode ini adalah tim yang dibentuk dalam skala kecil sampai medium serta metode ini juga sesuai jika tim dihadapkan dengan *requirement* yang tidak jelas maupun terjadi perubahan–perubahan *requirement* yang sangat cepat .

#### Extreme Programming (XP)

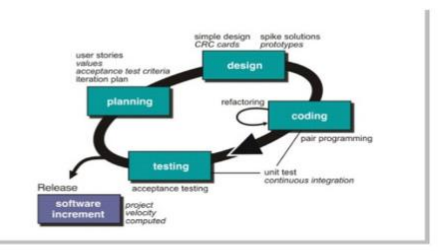

Gambar 1. Skema XP

#### **2.1.1** *Planning* **(Perencanaan)**

Tahapan ini dimulai dengan mendengarkan kumpulan kebutuhan aktifitas suatu sistem yang memungkinkan pengguna memahami proses bisnis untuk sistem dan mendapatkan gambaran yang jelas mengenai fitur utama, fungsionalitas dan keluaran yang diinginkan.

Pada tahapan perancangan dilakukan pembuatan pemodelan sistem berdasarkan hasil analisa kebutuhan yang didapatkan. Selain itu dibuatkan juga pemodelan basis data untuk menggambarkan hubungan antar data. Pemodelan sistem yang digunakan yaitu *Unified Modelling Language* (UML) yang terdiri dari beberapa diagram antara lain *Use-Case Diagram, Activity Diagram, Component Diagram* dan *Deployment Diagram.*

#### **2.1.2** *Coding* **(Pengkodean)**

Tahapan ini merupakan implementasi dari perancangan model sistem yang telah dibuat kedalam kode program yang menghasilkan perangkat lunak.

#### **2.1.3** *Testing* **(Pengujian)**

Tahapan ini merupakan tahapan pengujian terhadap aplikasi yang sudah dibangun, pada tahapan ini ditentukan oleh pengguna sistem dan berfokus pada fitur dan fungsionalitas dari keseluruhan sistem kemudian ditinjau oleh pengguna sistem.

## **2.1.4** *Software Increment* **(**Peningkatan Perangkat Lunak**)**

Tahapan ini merupakan tahap pengembangan sistem yang sudah dibuat secara bertahap yang dilakukan setelah sistem diterapkan dalam organisasi dengan menambahkan layanan atau konten yang mengakibatkan bertambahnya kemampuan fungsionalitas dari sistem.[2]

#### **2.2 Perancangan Sistem**

#### **2.2.1 Usecase Diagram**

Use case adalah gambaran fungsionalitas dari suatu sistem, sehingga admin, pengajar dan siswa sebagai pengguna sistem paham dan mengerti mengenai kegunaan sistem yang akan dibangun. Berikut adalah use case diagram yang diusulkan :

Gambar 1. Use Case Diagram Sistem Smartschool

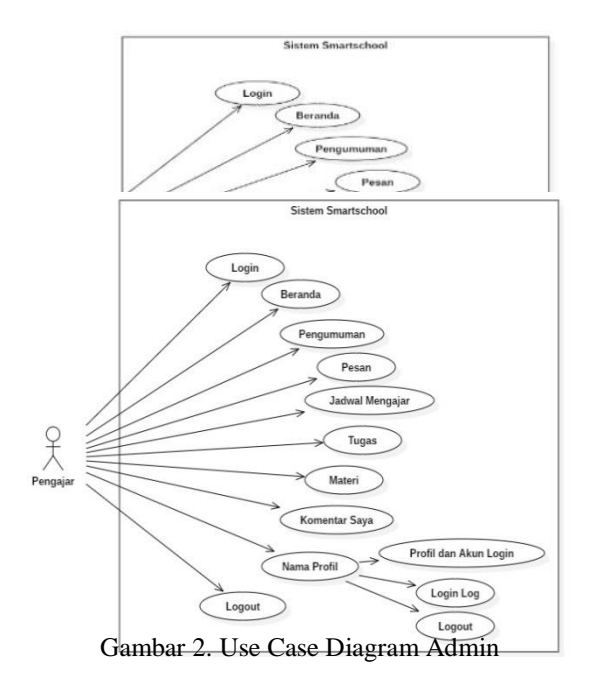

Pada gambar 2. tersebut akan dideskripsikan sebagai Halaman utama aplikasi admin juga berisi login, beranda, pengumuman, pesan, siswa, pengajar, tugas, materi, komentar, mata pelajaran kelas, manajemen kelas, manajemen matapelajaran kelas, pengaturan, hapus data dan logout.

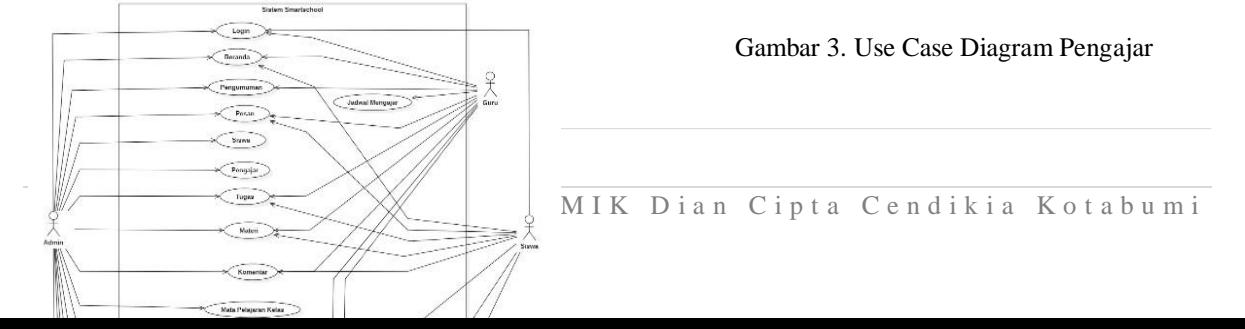

Pada gambar 3. tersebut akan dideskripsikan sebagai Halaman utama aplikasi pengajar juga berisi login, beranda, pengumuman pesan, jadwal mengajar, tugas, materi, komentar saya dan logout.

#### **2.3.2 Class Diagram**

Class diagram menggambarkan struktur sistem dari segi pendefinisian kelas-kelas yang akan di buat untuk membangun sistem. Berikut class diagram dari Penererapan Metode Extreme Programming Pada Smartschool SMK Nusantara 1 Kotabumi.[3]

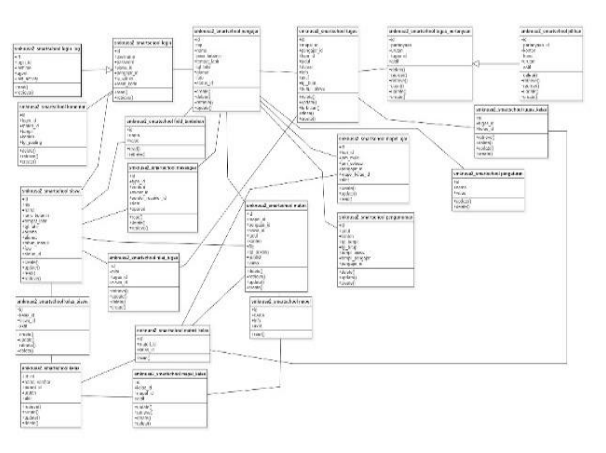

Gambar 4. Class Diagram Sistem Smartschool

## **2. HASIL DAN PEMBAHASAN**

**3.1 Tampilan Halaman Login(Ad min/Pengajar/Siswa)**

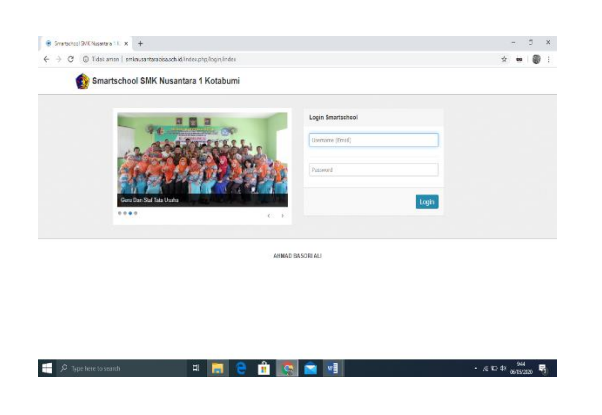

Gambar 4. Tampilan Halaman Login (Admin/Pengajar/Siswa)

Pada halaman ini admin/pengajar/siswa

admin/pengajar/siswa. Admin/pengajar/siswa dapat menginputkan username dan password terlebih dahulu kemudian klik tombol login. Jika username dan password benar admin/pengajar/siswa akan otomatis masuk kehalaman admin/pengajar/siswa, jika username dan password salah akan ada pemberitahuan bahwa username dan password anda salah.

#### **3.2 Tampilan Halaman Beranda (Admin)**

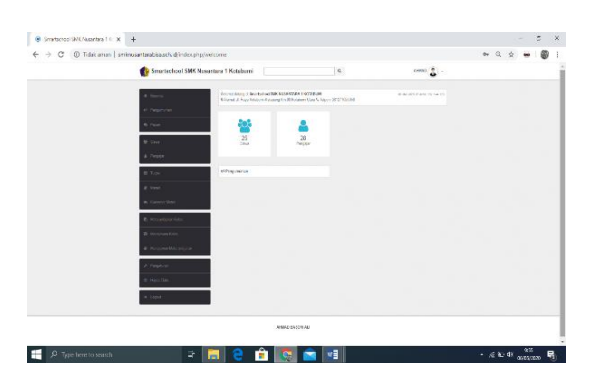

Gambar 5. Tampilan Halaman Beranda (Admin)

Pada halaman ini admin dapat mengakses menu beranda, pengumuman, pesan, siswa, pengajar, tugas materi, komentar materi, mata pelajaran kelas, manajemen kelas, manajemen mata pelajaran, pengaturan dan hapus data.

#### **3.3 Tampilan Halaman Pengumuman (Admin)**

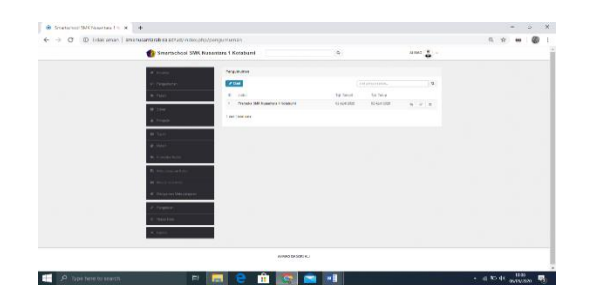

## Gambar 6. Tampilan Halaman Pengumuman (Admin)

Pada halaman ini admin dapat membuat, mengedit, melihat dan menghapus sebuah pengumuman yang telah di buat sebelumnya.

dahulu akan masuk kehalaman login **3.4 Tampilan Halaman Buat Pengumuman (Admin)**

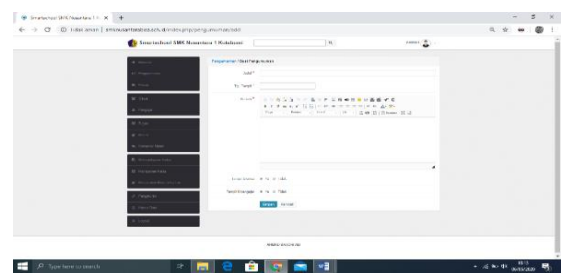

Gambar 7. Tampilan Halaman Buat Pengumuman (Admin)

Pada halaman ini admin dapat membuat sebuah pengumuman dengan klik tombol buat pengumuman maka akan tampil form pengumuman yang harus di isi seperti judul, tanggal tampil, konten, tampil di siswa ada pilihan yaitu ya atau tidak ketika ya akan tampil di beranda siswa dan tampil di pengajar ada pilihan yaitu ya atau tidak ketika ya akan tampil di beranda pengajar kemudian ketika selesai semua di isi klik tombol simpan .

## **3.5 Tampilan Halaman Pesan (Admin)**

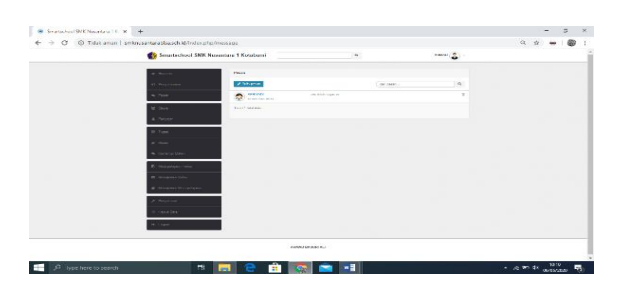

Gambar 8. Tampilan Halaman Pesan (Admin)

Pada halaman ini admin dapat melihat dan menghapus sebuah pesan yang di buat oleh admin dan pengajar yang telah tersimpan di database.

#### **3.6 Tampilan Halaman Buat Pesan (Admin)**

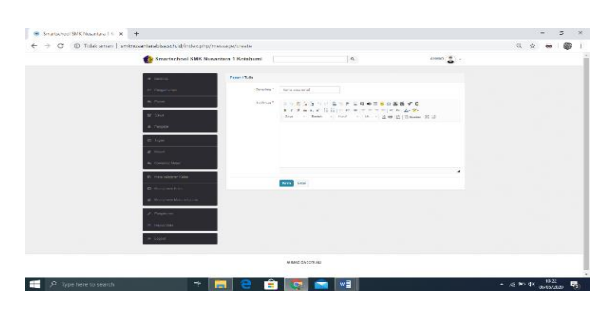

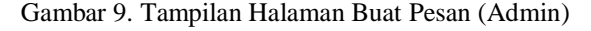

Pada halaman ini admin dapat menulis dan mengirim pesan ke pengajar dan siswa dengan klik tombol tulis pesan setelah itu maka muncul form tulis pesan silahkan masukan nama atau email penerima lalu isi pesan yang akan di kirimkan setelah selesai langsung klik kirim.

#### **3.7 Tampilan Halaman Data Siswa (Admin)**

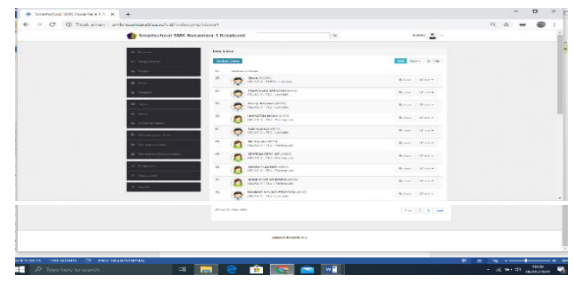

## Gambar 10. Tampilan Halaman Data Siswa (Admin)

Pada halaman ini admin dapat melihat data yang telah di inputkan dan tersimpan di database.

## **3.8 Tampilan Halaman Tambah Data Siswa (Admin)**

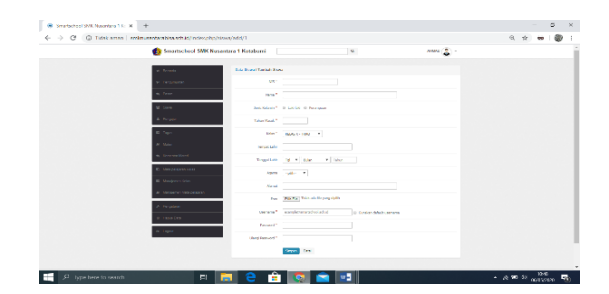

## Gambar 11. Tampilan Halaman Tambah Data Siswa (Admin)

Pada halaman ini admin dapat menginputkan, melihat detail dan mengedit data siswa, Untuk menginputkan atau menambah data siswa klik tombol tambah siswa maka akan muncul halaman form siswa yang harus di isi seperti Nis, Nama, Jenis Kelamin, Tahun Masuk, Kelas, Tempat Lahir, Tanggal Lahir, Agama, Alamat, Foto, Username, Password dan Ulangi Password setelah selesai kemudian klik tombol simpan maka data siswa akan tampil di halaman siswa setelah data muncul di halaman siswa maka akan muncul tombol detail dan edit, untuk tombol detail klik saja tombol detail maka akan tampil data siswa yang telah di inputkan tadi dan untuk tombol edit klik tombol edit maka akan muncul opsi edit seperti edit profil, edit foto edit kelas aktif, edit username dan edit password

## **3.9 Tampilan Halaman Data Pengajar (Admin)**

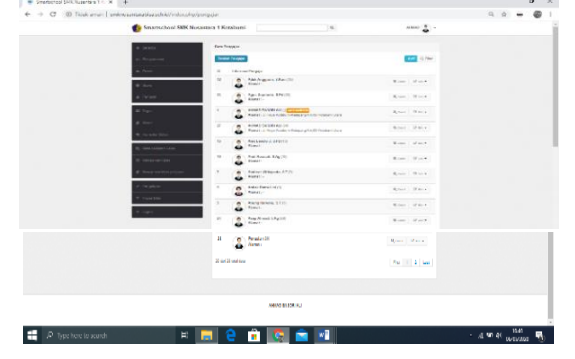

Gambar 12. Tampilan Halaman Data Pengajar (Admin)

Pada halaman ini admin dapat melihat data pengajar yang telah di inputkan dan tersimpan di database.

## **3.10 Tampilan Halaman Tambah Data Pengajar (Admin)**

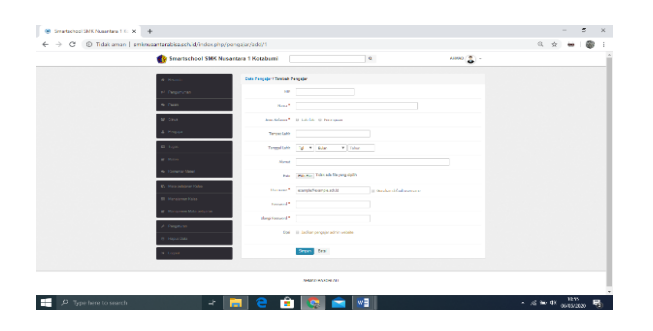

Gambar 13. Tampilan Halaman Tambah Data Pengajar (Admin)

Pada halaman ini admin dapat menginputkan, melihat detail dan mengedit data pengajar, Untuk menginputkan atau menambah data pengajar klik tombol tambah pengajar maka akan muncul halaman form pengajar yang harus di isi seperti Nip, Nama, Jenis Kelamin, Tempat Lahir, Tanggal Lahir, Alamat, Foto, Username, Password dan Ulangi Password setelah selesai kemudian klik tombol simpan maka data pengajar akan tampil di halaman pengajar setelah data muncul di halaman pengajar maka akan muncul tombol detail dan edit, untuk tombol detail klik saja tombol detail maka akan tampil data pengajar yang telah di inputkan tadi dan untuk tombol edit klik tombol edit maka akan muncul opsi edit seperti edit profil, edit foto, edit username dan edit password .

## **3.11 Tampilan Halaman Tugas (Admin)**

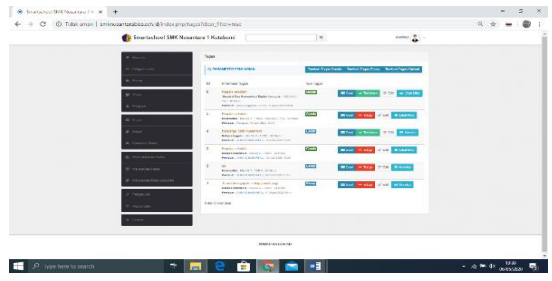

Gambar 14. Tampilan Halaman Tugas (Admin)

Pada halaman ini admin dapat melihat data tugas yang telah di inputkan dan tersimpan di database.

## **3.12 Tampilan Halaman Tambah Tugas (Admin)**

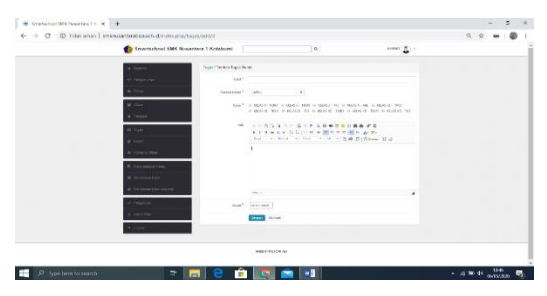

## Gambar 15. Tampilan Halaman Tambah Tugas (Admin)

Pada halaman tugas admin ada opsi tugas yaitu tambah tugas ganda, tambah tugas essay, tambah tugas upload, untuk menambahkan tugas ganda/essay/upload maka admin klik tombol tambah tugas ganda/essay/upload lalu akan muncul form tugas ganda/essay/upload yang harus di isi seperti judul, mata pelajaran, kelas, info dan durasi lalu klik simpan maka akan muncul di halaman tugas dan akan ada opsi di samping id, informasi tugas dan tipe tugas yaitu soal, terbitkan/tutup, edit dan lihat nilai .

## **3.13 Tampilan Halaman Manajemen Soal Tugas (Admin)**

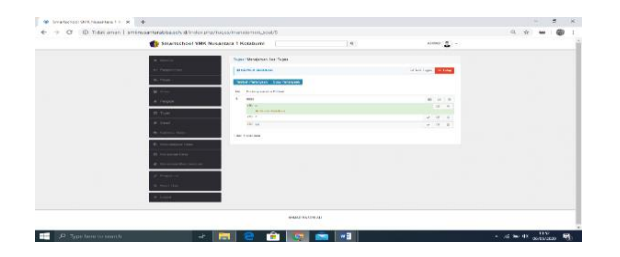

Gambar 16. Tampilan Halaman Manajemen Soal Tugas (Admin)

Pada halaman ini admin dapat mengisi pertanyaan dengan klik tambah pertanyaan lalu isi form yang telah di sediakan lalu klik simpan.

## **3.14 Tampilan Halaman Manajemen Soal Tugas (Admin)**

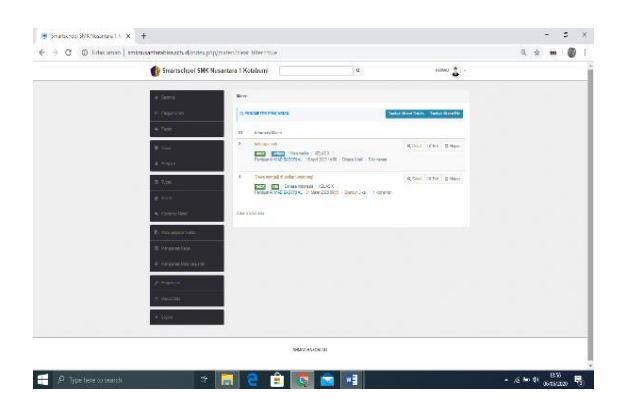

Gambar 17. Halaman Manajemen Soal Tugas (Admin)

Pada halaman ini admin dapat mengisi pertanyaan dengan klik tambah pertanyaan lalu isi form yang telah di sediakan lalu klik simpan.

## **3.15 Tampilan Halaman Materi (Admin)**

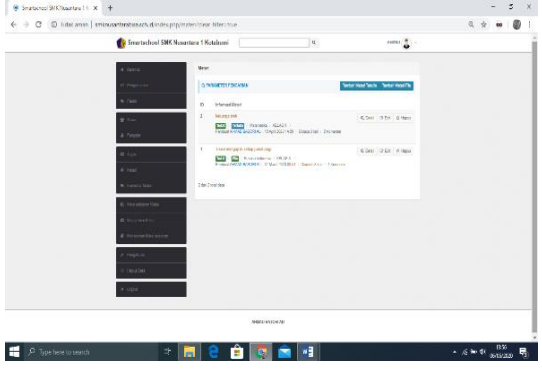

Gambar 18. Tampilan Halaman Materi (Admin)

Pada halaman ini admin dapat melihat data materi yang telah di inputkan dan tersimpan di database, di dalam halaman ini terdapat 3 opsi yaitu detail, edit dan hapus.

## **3.16 Tampilan Halaman Tambah Materi Tertulis (Admin)**

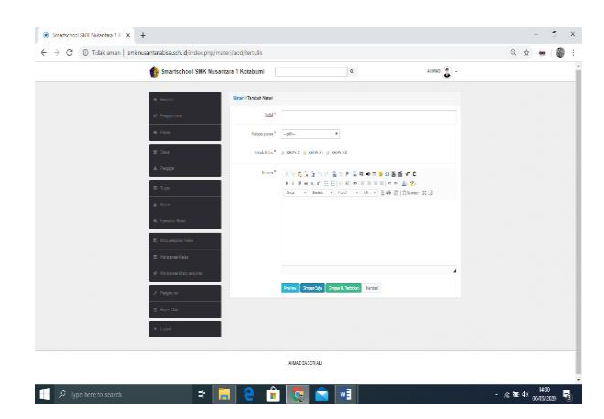

## Gambar 19. Halaman Tambah Materi Tertulis (Admin)

Pada halaman materi admin untuk tambah materi tertulis klik tombol tambah materi tertulis lalu akan muncul form materi tertulis yang harus diisi seperti judul, mata pelajaran, untuk kelas dan konten setelah selesai ada pilihan preview, simpan saja, simpan dan terbitkan dan kembali.

## **3.17 Tampilan Halaman Tambah Materi File (Admin)**

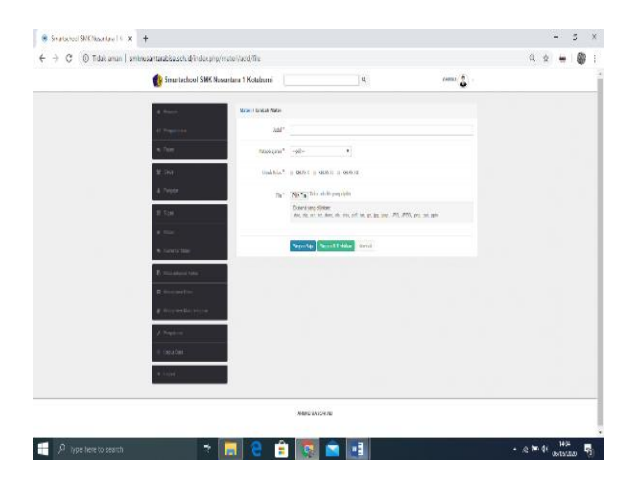

Gambar 20. Tampilan Halaman Tambah Materi File (Admin)

Pada halaman materi admin untuk tambah materi file klik tombol tambah materi file lalu akan muncul form materi file yang harus diisi seperti judul, mata pelajaran, untuk kelas dan file materi setelah selesai ada pilihan simpan saja, simpan dan terbitkan dan kembali.

## **3.18 Tampilan Halaman Komentar Materi (Admin)**

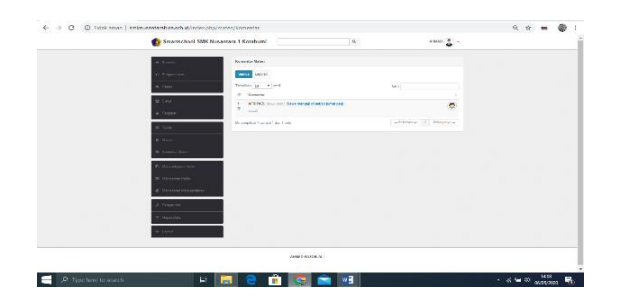

Gambar 21. Tampilan Halaman Komentar Materi (Admin)

Pada halaman komentar materi atau komentar saya admin dapat melihat komentar tentang materi yang diberikan siswa.

## **3.19 Tampilan Halaman Mata Pelajaran Kelas (Admin)**

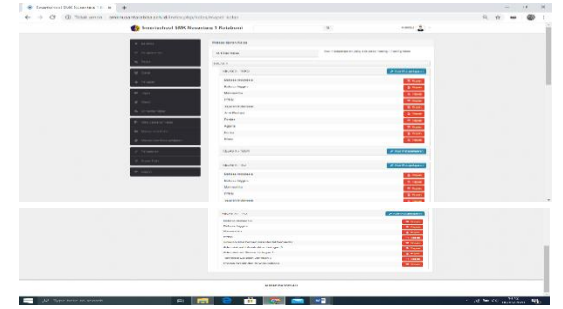

Gambar 22. Tampilan Halaman Mata Pelajaran Kelas ( Admin)

Pada halaman ini admin dapat mengatur dan menghapus mata pelajaran.

## **3.20 Tampilan Halaman Manajemen Kelas (Admin)**

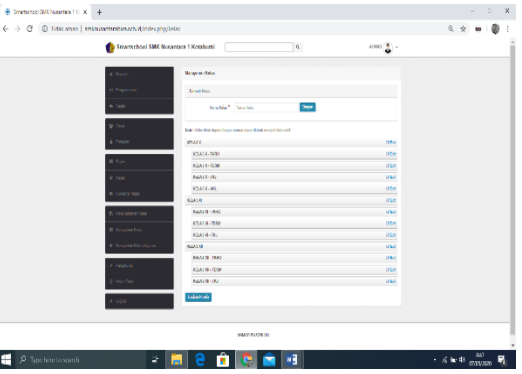

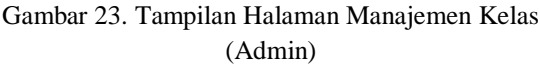

Pada halaman ini admin dapat menambahkan dan mengedit kelas, untuk menambahkan tinggal isi nama kelas lalu klik simpan dan untuk mengedit klik edit lalu edit sesuai keinginan lalu simpan.

## **3.21 Tampilan Halaman Manajemen Mata Pelajaran (Admin)**

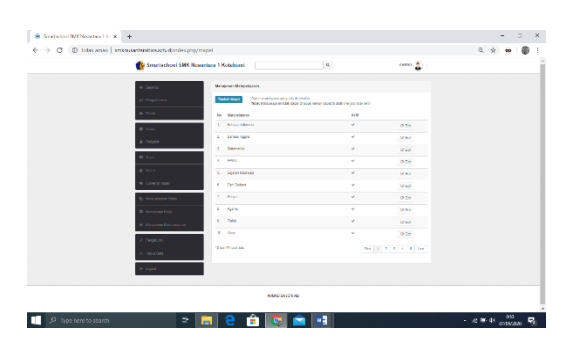

Gambar 24. Tampilan Halaman Manajemen Mata Pelajaran (Admin)

Pada halaman ini admin dapat menambahkan dan mengedit mata pelajaran, untuk menambahkan mata pelajaran klik tambah mapel maka muncul form tambah mapel lalu isikan nama dan deskripsi setelah selesai klik simpan maka akan muncul di halaman manajemen mata pelajaran, untuk mengedit klik edit lalu muncul form edit mata pelajaran lalu isi seperti nama deskripsi dan status lalu klik update.

## **3.22 Tampilan Halaman Tambah Mata Pelajaran (Admin)**

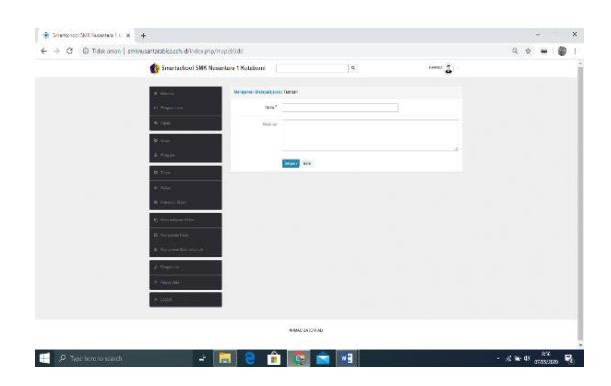

Gambar 25. Tampilan Halaman Tambah Mata Pelajaran (Admin)

Pada halaman ini admin dapat menambahkan mata pelajaran, untuk menambahkan mata pelajaran klik tambah mapel maka muncul form tambah mapel lalu isikan nama dan deskripsi setelah itu klik simpan maka akan muncul di halaman manajemen mata pelajaran.

#### **3.23 Tampilan Halaman Pengaturan (Admin)**

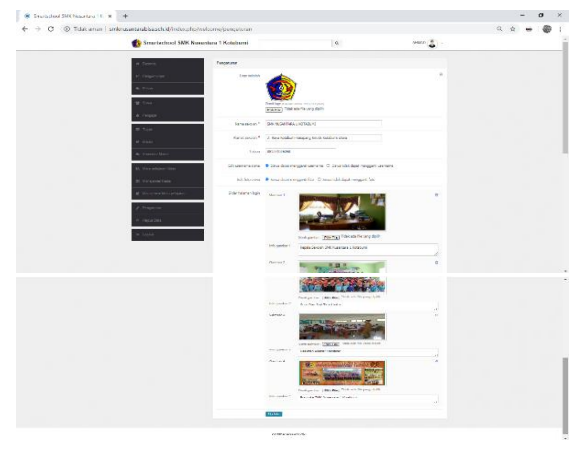

Gambar 26. Tampilan Halaman Pengaturan (Admin) Pada halaman ini admin dapat mengisi data dan mengubah data profilnya sekolahan seperti logo, nama sekolah, alamat sekolah, telvon, edit username siswa, edit foto siswa, slider halaman login.

#### **3.24 Tampilan Halaman Hapus Data (Admin)**

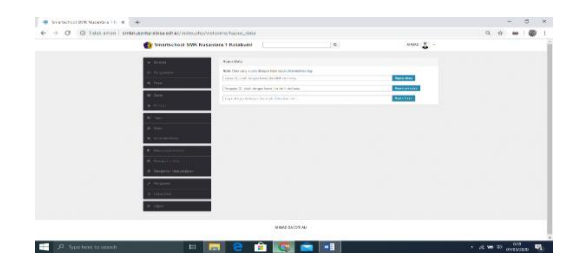

Gambar 27. Tampilan Halaman Hapus Data (Admin)

Pada halaman ini admin dapat menghapus data siswa, pengajar dan tugas siswa dengan mengisi id yang akan di hapus.

#### **3.25 Tampilan Halaman Detail Profil (Admin)**

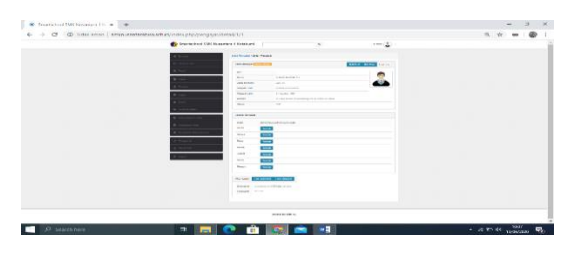

Gambar 28. Tampilan Detail Profil (Admin)

Pada halaman ini admin dapat mengedit data profil, menambahkan jadwal mengajar yang di ampu dan mengedit username dan password.

#### **3.26 Tampilan Halaman Login Log (Admin)**

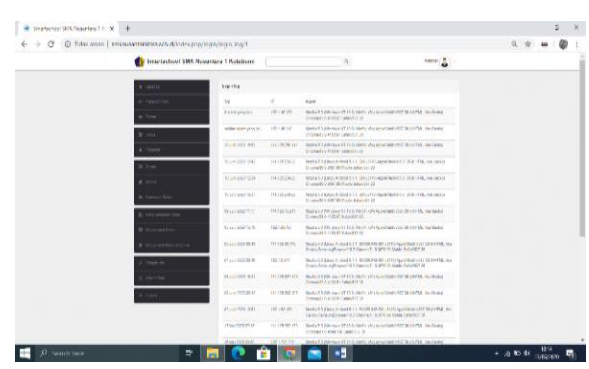

Gambar 29. Tampilan Halaman Login Log (Admin)

Pada halaman ini admin dapat melihat kapan admin melakukan login.

## **3. PENUTUP**

#### **4.1 Kesimpulan**

Kesimpulan yang didapat oleh penulis dari penelitian ini sebagai berikut :

- 1. Dengan menggunakan metode extreme programming sistem pembelajaran online smartschool dapat di gunakan secara sistematis efektif dan terstruktur dengan rancangan yang sesuai.
- 2. Dengan sistem pembelajaran smartschool ini memudahkan pengajar dan siswa untuk mendapatkan informasi pengumuman, alokasi jadwal mengajar, informasi jadwal mata pelajaran, informasi tugas dan materi secara cepat dan akurat.
- 3. Dengan sistem smartschool ini siswa dapat berinteraksi secara online dengan pengajar bersangkutan dengan menulis pesan ke pengajar yang bersangkutan dan siswa dapat melihat tugas materi yang di berikan oleh pengajar.
- 4. Dengan sistem pembelajaran smartschool yang menggunakan format layout CSS dan Codeigniter sehingga dalam penyajian informasi terstruktur, rapih dan mudah di gunakan pengajar maupun siswa.

#### **4.2 Saran**

Berdasarkan kesimpulan hasil penelitian, penulis mengajukan beberapa saran yang dapat menjadi bahan pertimbangan untuk pengembangan sistem pada masa yang akan datang. Berikut ini beberapa saran yang dapat diajukan :

1. Konten dari web lebih dikembangkan lagi dengan menambahkan informasi yang menunjang dalam memberikan informasi tugas siswa atau materi, seperti memberikan notifikasi ketika ada tugas atau materi ke whatapp atau media social lainnya agar siswa cepat mengetahui tugas atau materi.

2. Desain tata letak yang masih sederhana ini lebih di kembangkan kembali agar web ini terlihat lebih menarik dan mudah di gunakan. 3. Informasi yang ada pada web harus selalu diupdate agar pengguna tidak merasa bosan dan dilakukan back-up data secara berkala. 4. Penambahan fitur absensi online agar siswa melakukan absensi online ketika pengajar dan siswa sedang berhalangan hadir.

#### **DAFTAR PUSTAKA**

- [1] Kurniawan, Ropianto, et al. "Perancangan Sistem Informasi Berbasis *Website* Dengan PHP dan SQL Sekolah Nurul Yaqin."
- [2] Supriyatna, Adi. "Metode Extreme Programming Pada Pembangunan Web Aplikasi Seleksi Peserta Pelatihan Kerja." *Jurnal Teknik Informatika* 11.1 (2018): 1-18.
- [3] Gamaliel, Fritz. "Rancang Bangun Sistem Informasi Akademik Politeknik Meta Industri." *Jurnal Inkofar* 1.2 (2018)